# AM's workflow for having Google Maps in Android Apps

Here is my pattern for having Google Maps in Android Apps.

### Administrative stuff and relevant URLs

First, read about "billing" at <https://console.cloud.google.com/billing/>

Billing must be enabled to use the "Google Maps" platform: [https://console.cloud.google.com/project/\\_/billing/enable](https://console.cloud.google.com/project/_/billing/enable)

Using a billing account, visit the URL: <https://console.cloud.google.com/google/maps-apis/credentials>

To configure the settings of a project: <https://console.cloud.google.com/admin/settings?project=<project> name>

To check API usage for a project: <https://console.cloud.google.com/google/maps-apis/metrics?project=<project>name>

### Key for the API "Maps SDK for Android"

I created a new API Key for a "ddm231118" named Android app and got: AIza…Iuoc (key not fully shown, for security reasons)

Then, I restricted it: - to "Android Apps"; - to the API "Maps SDK for Android".

To restrict to "Android Apps", one has to add a "new item", consisting of:

- package name;

- SHA-1 certificate fingerprint.

The easiest way to get those values is, AFTER having created an Android Studio project, to use Gradle's Android task "signing report": from Android Studio's terminal run the command **./gradlew signingReport**

In my case: Package = "com.joythis. android. ddn231128"; SHA-1 certificate fingerprint: "A0:0E:2F:…:46:66"

The full task's output was: ./gradlew signingReport

Welcome to Gradle 8.2!

Here are the highlights of this release:

- Kotlin DSL: new reference documentation, assignment syntax by default

- Kotlin DSL is now the default with Gradle init

- Improved suggestions to resolve errors in console output

For nore details see https://docs.gradle.org/8.2/release-notes.html

Starting a Gradle Daemon, 2 incompatible Daemons could not be reused, use --status for details

> Task :app:signingReport Variant: debug Config: debug

Store: C:\Users\research\.android\debug.keystore Alias: null ---------- Variant: debugAndroidTest Config: debug Store: C: \Users\research\. android\debug. keystore Alias: AndroidDebugKey MD5: 68:...:0A SHA1: A0:...:46:66 SHA-256: 2D:...:08 Valid until: Thursday, September 28, 2045 ----------

Deprecated Gradle features were used in this build, making it incompatible with Gradle 9.0.

You can use '--warning-mode all' to show the individual deprecation warnings and determine if they come from your own scripts or plugins.

For more on this, please refer to [https://docs.gradle.org/8.2/userguide/command\\_line\\_interface.html#sec:command\\_line\\_warnings](https://docs.gradle.org/8.2/userguide/command_line_interface.html#sec:command_line_warnings) in the Gradle documentation.

BUILD SUCCESSFUL in 8s 1 actionable task: 1 executed

The official documentation for the "maps" platform is at: <https://developers.google.com/maps/documentation/android-sdk/config>

Since 2020, to use the maps API, it became necessary to have "billing enabled". By using the URL [https://console.cloud.google.com/project/\\_/billing/enable](https://console.cloud.google.com/project/_/billing/enable) one can select a project to which to apply "billing", via a "billing account".

These URLs can also be helpful: https://console.cloud.google.com <https://accounts.google.com> <https://console.cloud.google.com/google/maps-apis/credentials> https://console.cloud.google.com/apis/dashboard <https://console.cloud.google.com/google/maps-apis/apis/maps-android>backend.googleapis.com

So: #1) enable billing on the new project;

#2) enable the "Maps SDK for Android" API on the project; <https://console.cloud.google.com/apis/library/maps-android-backend.googleapis.com>

Metrics will be available here: <https://console.cloud.google.com/google/maps-apis/metrics?project=<project> name>

#3) get and restrict an API key <https://developers.google.com/maps/documentation/android-sdk/get-api-key>

#4) edit "AndroidManifest.XML" and add the following as content of the application node:

<meta-data android: name="com google. android. gns. version" android: value="@integer/google\_play\_services\_version" /> This will cause a "red" syntax moment - do not worry about it, as it will disappear once a still missing dependency is automatically added to the project:

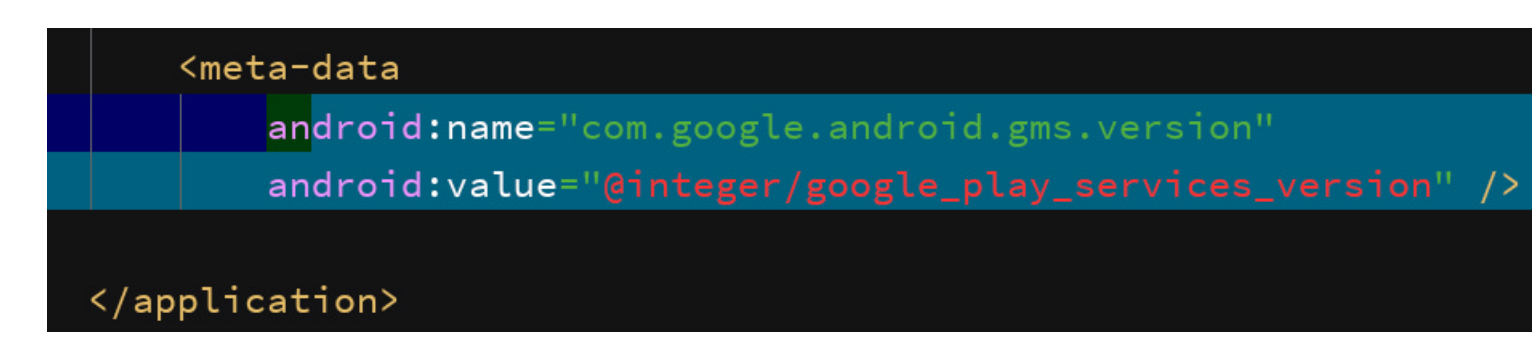

Also request the "external storage permission", although is not needed for Google Play Services SDK >=8.3

<uses-permission

android:name="android.permission.WRITE\_EXTERNAL\_STORAGE" />

#### and also

<uses-permission android:name="android.permission.ACCESS\_NETWORK\_STATE"/>

#### and

```
<uses-feature 
         android:glEsVersion="0x00020000" 
        android: required="true"/>
```
#5) The project will require a dependency entry for "play-services-maps". The simplest way to do this, is to edit any XML layout in the project, and add it a "Google" "MapView" object, only to delete the object [immediately] after, just to have the file "build.gradle (Module: <project name>.app)" to refer the proper library, e.g.:

implementation 'com google. android.gms: play-services-maps: 17.0.0'

#### Here is one possible dependencies node:

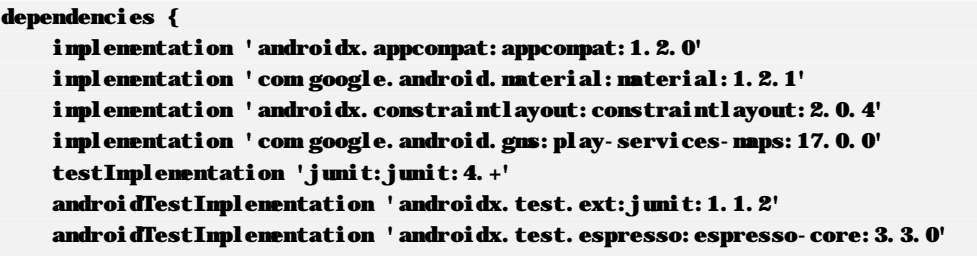

```
}
```
Finally, the API key previously obtained must be explicitly associated with the project.

Input the API key as meta-data, directly in the Manifest, inside the application node:

<meta-data android: name="com google. android. geo. API\_KEY" android:value="@string/google\_maps\_key" />

## The full AndroidManifest.xml

```
\langle?xml version="1.0" encoding="utf-8"?>
"http://schemas.android.com/apk/res/android"
     package="com.joythis.android.a201214_rmaps"> 
     <uses-permission 
        android: name="android.permission. WRITE_EXTERNAL_STORAGE" />
    \lequses-permission android: name="android. permission. ACCESS_FINE_LOCATION"/> <uses-permission android:name="android.permission.ACCESS_COARSE_LOCATION"/> 
     <uses-permission android:name="android.permission.ACCESS_NETWORK_STATE"/> 
     <uses-feature 
         android:glEsVersion="0x00020000" 
        android: required="true"/>
     <application 
         android:allowBackup="true" 
        android: i con="@mi pmap/i c_launcher"
         android:label="@string/app_name" 
        android: roundIcon="@nipmap/ic_launcher_round"
         android:supportsRtl="true" 
        android: theme="@style/Theme. 201214_rmaps">
        <activity android: name=". MainActivity">
             <intent-filter> 
                 <action android: name="android. intent. action. MAIN" />
                 <category android: name="android. intent. category. LAUNCHER" />
             </intent-filter> 
         </activity> 
         <meta-data 
            android: name="com google. android. naps. v2. API_KEY"
            android: value="AI..oc"/>
         <meta-data 
            android: name="com google. android. gns. version"
            android: value="@integer/google_play_services_version" />
        \sim ! - <meta-data 
            android: name="com google. android. geo. API_KEY"
            android: value="${mapsApiKey}" />
         --> 
     </application>
```
</manifest> Layouts for the GoogleMap

First, create the simplest possible layout with a "Google Map" fragment.

```
\langle?xml version="1.0" encoding="utf-8"?>
<LinearLayout xmlns:android="http://schemas.android.com/apk/res/android" 
    android: orientation="vertical" android: layout_width="match_parent"
    android:layout_height="match_parent"> 
     <fragment 
        android: id="@+id/idGMapFragment"
```
android:layout\_width="match\_parent"

```
4
```
 android:layout\_height="wrap\_content" class="com.google.android.gms.maps.MapFragment"/>

</LinearLayout>

### Then, include it in the layout of the Activity where a map is needed. For example:

```
<?xml version="1.0" encoding="utf-8"?> 
<LinearLayout xmlns:android="http://schemas.android.com/apk/res/android" 
    xmlns:app="http://schemas.android.com/apk/res-auto" 
   http://schemas.android.com/tools"
    android:layout_width="match_parent" 
    android:layout_height="match_parent" 
    android: orientation="vertical"
    tools: context=". MainActivity">
     <Spinner 
        android: id="@+id/idSpnMapType"
         android:layout_width="match_parent" 
         android:layout_height="wrap_content" 
         app:layout_constraintTop_toTopOf="parent"></Spinner> 
     <LinearLayout 
         android:layout_width="match_parent" 
         android:layout_height="wrap_content"> 
         <EditText 
             android:id="@+id/idEtLat" 
             android:layout_weight="1" 
            android: inputType="numberDecimal | numberSigned"
             android:layout_width="match_parent" 
             android:layout_height="wrap_content" /> 
         <EditText 
            android: id="@+id/idEtLong"
            android: layout weight="1"
            android: inputType="numberDecimal | numberSigned"
             android:layout_width="match_parent" 
             android:layout_height="wrap_content" /> 
        \epsilonButton
             android:id="@+id/idBtnGo" 
            android: text="Go!"
             android:layout_weight="1" 
             android:layout_width="match_parent" 
             android:layout_height="wrap_content" /> 
     </LinearLayout>
```
 **<include layout="@layout/googlemap\_ll"></include>**

</LinearLayout>

## AmGoogleMap, an helper class

#### To help me working with GoogleMaps, I created an auxiliary class named AmGoogleMap.

```
package com joythis. android. a201214_rmaps;
```
import com google. android. gms. naps. CameraUpdate; import com google. android. gms. maps. CameraUpdateFactory; import com google. android. gms. maps. GoogleMap; import com google. android. gms. maps. OnMapReadyCallback; import com google. android. gns. naps. nodel. LatLng;

```
import com google. android. gms. maps. model. Marker;
import com google.android.gms.maps.model.MarkerOptions:
/** 
  * Created by Artur Marques on 2016-11-10. 
  */ 
public class AmGoogleMap implements OnMapReadyCallback { 
     android.app.Activity mActivity; 
     GoogleMap mGoogleMap; 
     AmUtil mUtil; 
     int mAppRequestCode; 
    public final static String[] NECESSARY PERMISSIONS = \{android. Manifest.permission. ACCESS_COARSE_LOCATION,
        android. Manifest.permission. ACCESS_FINE_LOCATION
     }; 
     //----------------------------------------------------------------------------------------------------
-------- 
     public AmGoogleMap( 
             android.app.Activity pA, 
             int pAppRequestCode 
     ) 
     { 
         mAppRequestCode = pAppRequestCode; 
         mActivity = pA; 
         mUtil = new AmUtil(mActivity); 
     }//MeuMapa 
     //---------------------------------------------------------------------------------------------------- 
     public Marker addMarkerToMap( 
             LatLng pSomeLocationAsLatLong, 
             String pSomeDescription 
     ) 
     { 
        //https://developers.google.com/android/reference/com/google/android/gms/maps/model/MarkerOptions
         MarkerOptions markerOptions = new MarkerOptions(); 
//https://developers.google.com/android/reference/com/google/android/gms/maps/nodel/MarkerOptions.html#posit
ion(com google. android. gns. naps. nodel. LatLng)
         //Sets the location for the marker. 
         markerOptions.position (pSomeLocationAsLatLong); 
//https://developers.google.com/android/reference/com/google/android/gms/maps/nodel/MarkerOptions.html#title
(java.lang.String) 
         //Sets the title for the marker. 
         String strTitle="@"+pSomeLocationAsLatLong.latitude+", "+pSomeLocationAsLatLong.longitude; 
         markerOptions.title (strTitle); 
//<u>https://developers.google.com/android/reference/com/google/android/gms/maps/nodel/MarkerOptions.html#snipp</u>
et(java.lang.String) 
         //Sets the snippet for the marker. 
         markerOptions.snippet(pSomeDescription); 
//https://developers.google.com/android/reference/com/google/android/gms/maps/nodel/MarkerOptions.html#alpha
(float) 
         //Sets the alpha (opacity) of the marker. 
         markerOptions.alpha(0.9f);
```

```
//https://developers.google.com/android/reference/com/google/android/gms/maps/GoogleMap.html#addMarker(com_g
oogle.android.gms.maps.model.MarkerOptions) 
         /* 
         Adds a marker to this map. 
        The marker's icon is rendered on the map at the location Marker.position.
         Clicking the marker centers the camera on the marker. 
         If Marker.title is defined, the map shows an info box with the marker's title and snippet. 
         If the marker is draggable, long-clicking and then dragging the marker moves it. 
 */ 
         Marker marker = null; 
         if (mGoogleMap!=null) { 
              marker = mGoogleMap.addMarker(markerOptions); 
         } 
         return marker; 
     }//addMarkerToMap 
     //----------------------------------------------------------------------------------------------------
-------- 
     public boolean changeMapType( 
         int pMapType 
    \lambda { 
         if (mGoogleMap!=null){ 
              switch (pMapType){ 
                  case GoogleMap.MAP_TYPE_HYBRID: 
                  case GoogleMap.MAP_TYPE_NONE: 
                  case GoogleMap.MAP_TYPE_NORMAL: 
                  case GoogleMap.MAP_TYPE_SATELLITE: 
                  case GoogleMap.MAP_TYPE_TERRAIN: 
                       mGoogleMap.setMapType(pMapType); 
                      return true; 
                 default:
                       //unknown Google Map type 
                       return false; 
              }//switch 
         }//if 
         return false; 
     }//changeMapType 
     //----------------------------------------------------------------------------------------------------
-------- 
     public void centerAtLocation( 
         double pLatitude, 
         double pLongitude, 
         int pZoom 
    \lambda { 
        \ell/CameraUpdate canUpdate = new CameraUpdate (\ldots); //CameraUpdate is not public
//https://developers.google.com/android/reference/com/google/android/gns/maps/CameraUpdateFactory.html
https://developers.google.com/android/reference/com/google/android/gms/maps/CameraUpdateFactory.html#newLa
tLngZoon(com google. android.gms. maps. model. LatLng, %20float)
         CameraUpdate someLocationAndZoomLevel = CameraUpdateFactory.newLatLngZoom( 
                  new LatLng(pLatitude, pLongitude), 
                  pZoom 
         ); 
         /* 
         public final void moveCamera (CameraUpdate update)
```
 Repositions the camera according to the instructions defined in the update. The move is instantaneous, and a subsequent getCameraPosition() will reflect the new position. See CameraUpdateFactory for a set of updates. Parameters : update The change that should be applied to the camera. \*/ //https://developers.google.com/android/reference/com/google/android/gns/maps/GoogleMap.html#noveCamera(com google.android.gms.maps.CameraUpdate) mGoogleMap.moveCamera(someLocationAndZoomLevel); }//vaiParaLatLng //---------------------------------------------------------------------------------------------------- -------- @Override public void onMapReady( GoogleMap pGoogleMap ) {  $/$ \* https://developers.google.com/android/reference/com/google/android/gns/maps/GoogleMap int MAP\_TYPE\_HYBRID Satellite maps with a transparent layer of major streets. int MAP\_TYPE\_NONE No base map tiles. int MAP TYPE NORMAL Basic maps. int MAP\_TYPE\_SATELLITE Satellite maps with no labels. int MAP TYPE TERRAIN Terrain maps. \*/ pGoogleMap.setMapType(GoogleMap.MAP\_TYPE\_HYBRID); mUtil.requestNecessaryPermissionsNotYetGranted( NECESSARY\_PERMISSIONS, mAppRequestCode ); try{ //<https://developers.google.com/android/reference/com/google/android/gms/maps/GoogleMap.html#setMyLocationEn> abled(boolean) //Enables or disables the my-location layer pGoogleMap.setMyLocationEnabled(true); } catch (SecurityException e){ } //accessibility related //<https://developers.google.com/android/reference/com/google/android/gms/maps/GoogleMap.html#setContentDescr> iption(java.lang.String) pGoogleMap.setContentDescription("it is a map!"); //This is used to provide a spoken description of the map in accessibility mode. The default value is "Google Map" //layers related //<https://developers.google.com/android/reference/com/google/android/gms/maps/GoogleMap.html#setBuildingsEna> bled(boolean) //Turns the 3D buildings layer on or off. pGoogleMap.setBuildingsEnabled(true); //<https://developers.google.com/android/reference/com/google/android/gms/maps/GoogleMap.html#isIndoorEnabled> ()  $/$ \* Sets whether indoor maps should be enabled.

 Currently, indoor maps can only be shown on one map at a time and by default, this is the first map added to your application.

 To enable indoor maps on another map, you must first disable indoor maps on the original map. If you try to enable indoor maps when it is enabled on another map, nothing will happen and this will return false.

When Indoor is not enabled for a map, all nethods related to indoor will return null, or false.

<https://support.google.com/maps/answer/2803784?co=GENIE.Platform%3DDesktop&hl=en>

pGoogleMap.setIndoorEnabled(false);

//<https://developers.google.com/android/reference/com/google/android/gms/maps/GoogleMap.html#setTrafficEnabl> ed(boolean)

 //Turns the traffic layer on or off. pGoogleMap.setTrafficEnabled(false);

//<https://developers.google.com/android/reference/com/google/android/gms/maps/UiSettings.html#setCompassEnab> led(boolean)

 $/$ \*

\*/

 If enabled, it is only shown when the camera is tilted or rotated away from its default orientation (tilt of 0 and a bearing of 0)

 $*$ /

 pGoogleMap.getUiSettings().setCompassEnabled(true); //Enables or disables the compass. => aparece no canto superior esquerdo

//<https://developers.google.com/android/reference/com/google/android/gms/maps/UiSettings.html#setMyLocationB> uttonEnabled(boolean)

 $/$ \*

\*/

 The my-location button causes the camera to move such that the user's location is in the center of the man.

If the button is enabled, it is only shown when the my-location layer is enabled.

 pGoogleMap.getUiSettings().setMyLocationButtonEnabled(true); //Enables or disables the my-location button => aparece no canto superior direito

//https://developers.google.com/android/reference/com/google/android/gms/maps/UiSettings.html#setZoonControl sEnabled(boolean)

 $/$ \*

 If enabled, the zoom controls are a pair of buttons (one for zooming in, one for zooming out) that appear on the screen.

\*/

pGoogleMap.getUiSettings().setZoomControlsEnabled(true); //aparece no canto inferior direito

//https://developers.google.com/android/reference/com/google/android/gns/naps/UiSettings.html#setMapToolbarE nabled(boolean)

/\*

\*/

 If enabled, and the Map Toolbar can be shown in the current context, users will see a bar with various context-dependent actions,

 including 'open this map in the Google Maps app' and 'find directions to the highlighted marker in the Google Maps app'.

//pGoogleMap.getUiSettings().setMapToolbarEnabled(true); //não consigo visualizar no emulador

 mGoogleMap = pGoogleMap; }//onMapReady

}//AmGoogleMap

Using an example AmGoogleMap to see a map in some Activity

In the (main?)Activity where a map is needed, declare the following data members that will allow the user the change the map type, as suggested in the picture.

9

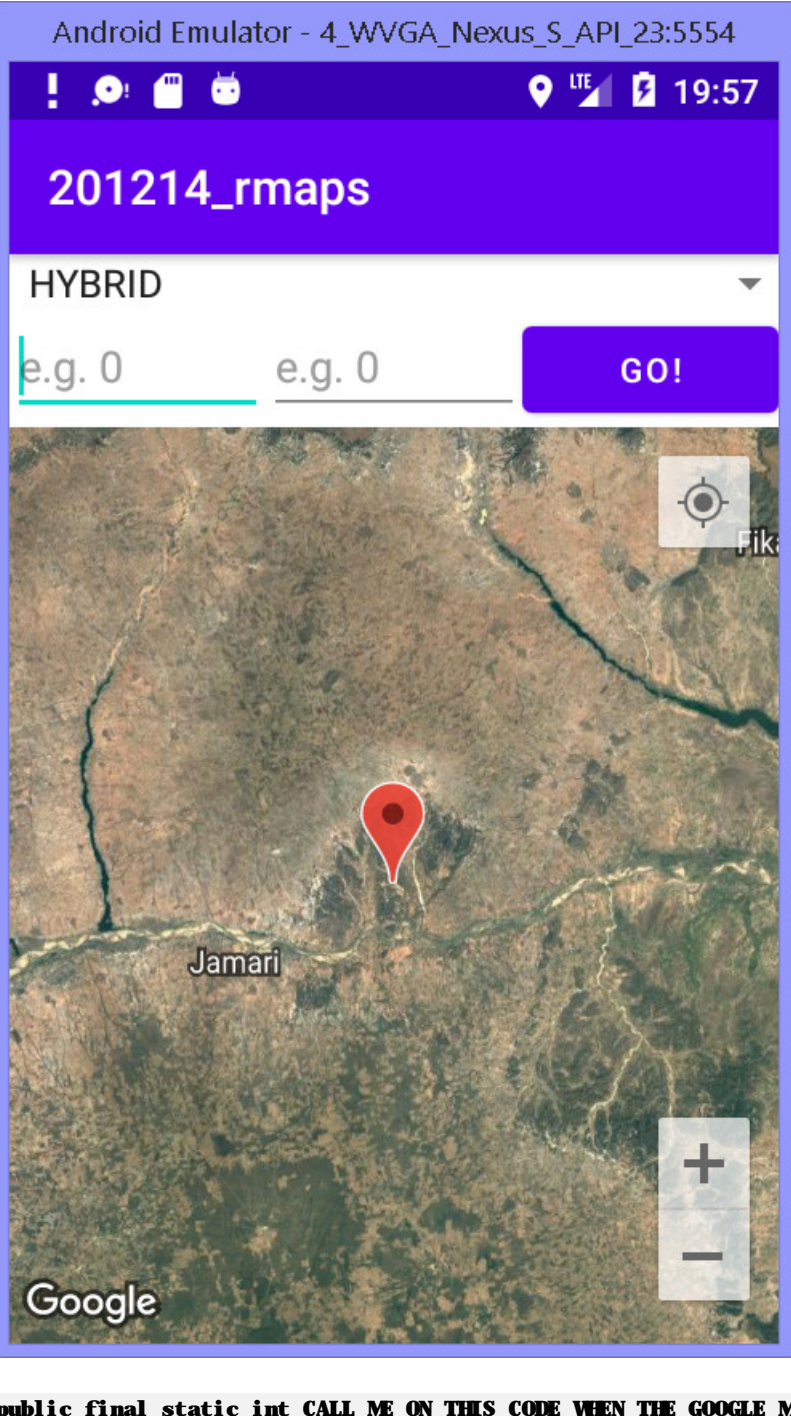

```
public final static int CALL_ME_ON_THIS_CODE_WHEN_THE_GOOGLE_MAP_IS_READY_FOR_DISPLAY = 123; 
     public final static String MAP_HYBRID = "HYBRID"; 
     public final static String MAP_NONE = "NONE"; 
     public final static String MAP_NORMAL = "NORMAL"; 
     public final static String MAP_SATELLITE = "SATELLITE"; 
     public final static String MAP_TERRAIN = "TERRAIN"; 
     public final String[] MAP_TYPES = 
     { 
         MAP_HYBRID, 
        MAP_NONE,
        MAP_NORMAL,
         MAP_SATELLITE, 
         MAP_TERRAIN 
     }; 
     MapFragment mMapFragment; 
     AmGoogleMap mAmGoogleMap; 
     AmUtil mUtil;
```
#### Spinner mSpnMapType;

```
 AdapterView.OnItemSelectedListener mItemSelectedHandler = new AdapterView.OnItemSelectedListener() { 
     @Override 
     public void onItemSelected(AdapterView<?> parent, View view, int position, long id) { 
        String strSelectedOption = parent.getItemAtPosition(position).toString();
         int iGoogleMapType = 0; 
         switch(strSelectedOption){ 
              case MAP_HYBRID: 
                 i GoogleMapType = GoogleMap. MAP_TYPE_HYBRID;
                  break; 
              case MAP_NONE: 
                 i GoogleMapType = GoogleMap. MAP_TYPE_NONE;
                  break; 
              case MAP_NORMAL: 
                 iGoogleMapType = GoogleMap. MAP_TYPE_NORMAL;
                  break; 
              case MAP_SATELLITE: 
                  iGoogleMapType = GoogleMap.MAP_TYPE_SATELLITE; 
                  break; 
              case MAP_TERRAIN: 
                 i GoogleMapType = GoogleMap. MAP_TYPE_TERRAIN;
                  break; 
         }//switch 
         if (mAmGoogleMap !=null){ 
              mAmGoogleMap.mudarTipoDeMapa(iGoogleMapType); 
             mAnGoogleMap.criaMarcadorNoMapa(new LatLng(11.1, 11.1), "Bla!");
              mAmGoogleMap.centrarEmGeoPosicao(11.1, 11.1, 10); 
        \frac{1}{4} }//mItemSelectedHandler 
     @Override 
     public void onNothingSelected(AdapterView<?> parent) { 
     } 
 };
```
Following the "init" pattern, add something like

```
void init(){ 
         mUtil = new AmUtil(this); 
         mSpnMapType = findViewById(R.id.idSpnMapType); 
         mSpnMapType.setOnItemSelectedListener(mItemSelectedHandler); 
         mUtil.populateSpinnerWithOptions 
        \epsilon mSpnMapType, 
            MAP_TYPES
         ); 
         mAmGoogleMap = new AmGoogleMap( 
              this, 
             CALL_ME_ON_THIS_CODE_WHEN_THE_GOOGLE_MAP_IS_READY_FOR_DISPLAY
         ); 
         mMapFragment = (MapFragment) getFragmentManager().findFragmentById(R.id.idGMapFragment); 
         mMapFragment.getMapAsync(mAmGoogleMap); 
     }//init
```
The app should run and allow map type selection, nothing more.